# **ULTRA 530.LPCI User Manual**

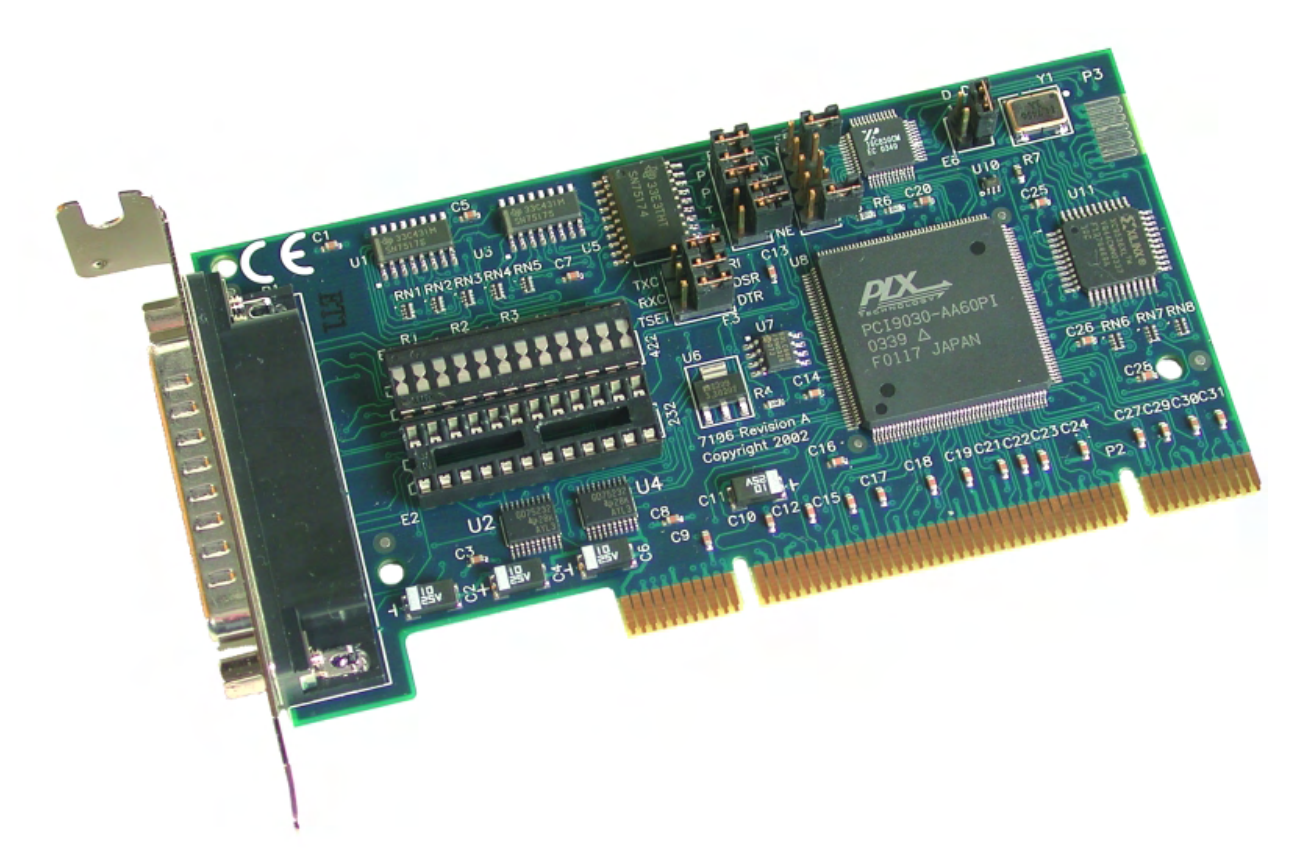

**Part Number 7106** 

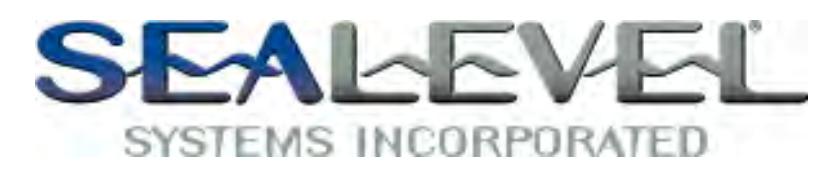

[www.sealevel.com](http://www.sealevel.com) **PO Box 830 Liberty, SC 29657** 864.843.4343

# **Table of Contents**

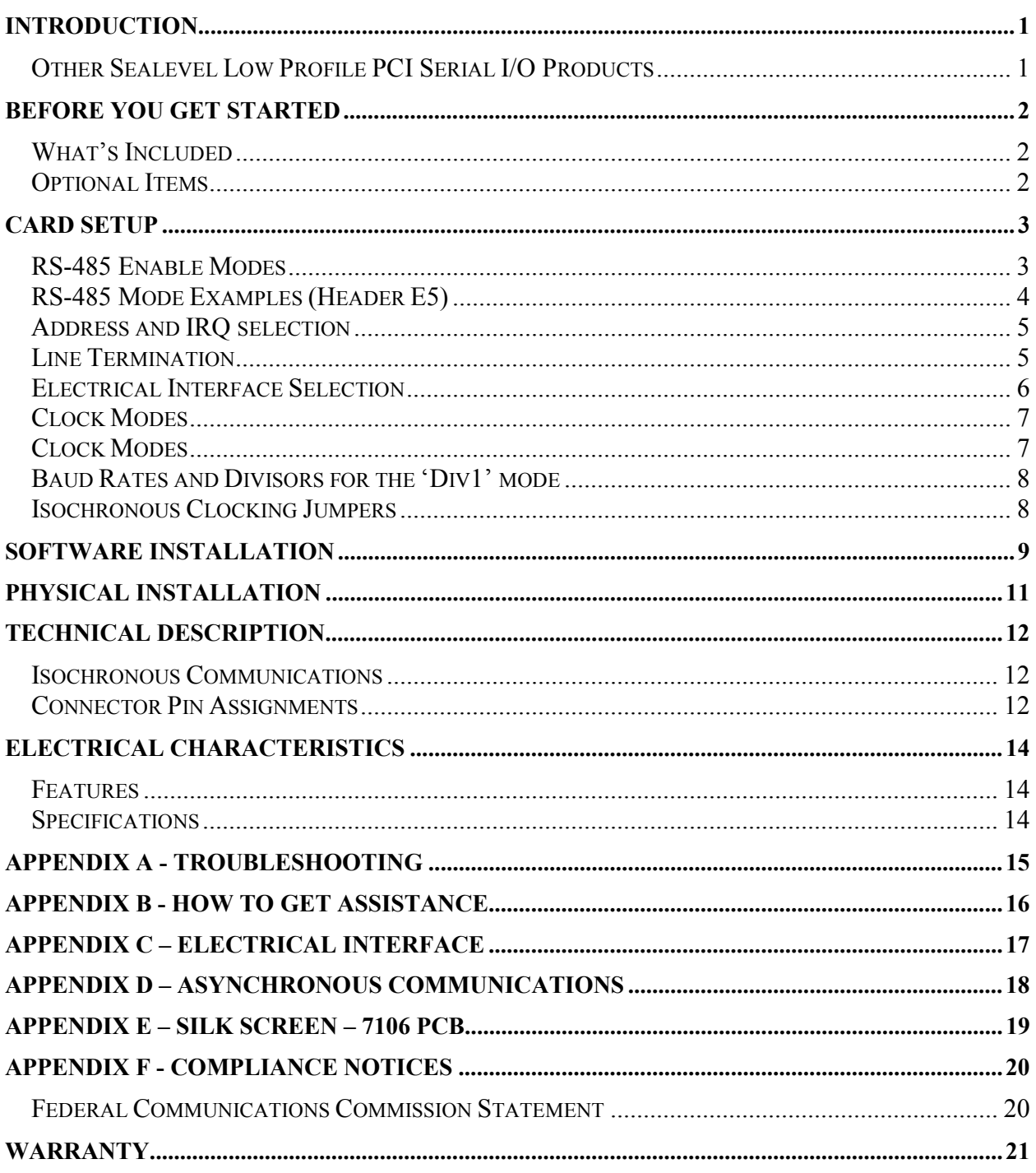

### **Introduction**

The ULTRA 530.LPCI is a one channel PCI Bus serial I/O adapter. It provides one field selectable RS-232/422/485/530 serial port supporting asynchronous data rates up to 921.6K bps as well as isochronous data rates up to the speed of the supplied clock. Now, with this card, you can use your standard communications software and connect over a clocked digital communications line.

Configure the port as RS-232 for standard serial COM: port requirements. Choose the RS-422 mode for long distance device connections up to 4000ft. where noise immunity and high data integrity are essential. Select RS-485 and capture data from multiple peripherals in a RS-485 multi-drop network. Up to 31 RS-485 devices can be connected to each port to automate your data collection.

In both RS-232 and RS-422 modes, the card works seamlessly with the standard operating system serial driver. In RS-485 mode, our special auto-enable feature allows the RS-485 ports to be viewed by the operating system as a COM: port. This allows the standard COM: driver to be utilized for RS-485 communications. Our onboard hardware automatically handles the RS-485 driver enable.

The ULTRA 530.LPCI ships with a Low Profile PCI bracket that will only work in a Low Profile PCI slot. If you need a standard size PCI bracket, please order Item# 7106S. The RoHS compliant version of the ULTRA 530.LPCI, part number 7106- RoHS, meets the RoHS (2002/95/EC) and WEEE (2002/96/EC) directives.

#### **Other Sealevel Low Profile PCI Serial I/O Products**

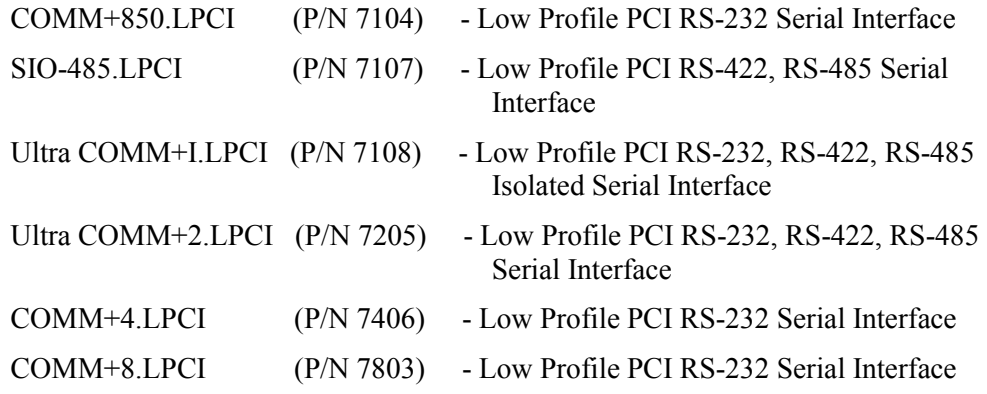

### **Before You Get Started**

#### **What's Included**

The ULTRA 530.LPCI is shipped with the following items. If any of these items is missing or damaged please contact Sealevel for replacement.

- **ULTRA 530.LPCI Adapter**
- **Sealevel SeaI/O Software CD**

#### **Optional Items**

Depending upon your application, you are likely to find one or more of the following items useful for interfacing the ULTRA 530.LPCI to real-world signals. All items can be purchased from our website [\(http://www.sealevel.com\)](http://www.sealevel.com) or by calling (864) 843-4343.

- **DB25 Female to DB25 Male Extension Cable (Part Number CA104)**  − 72" DB25 Female to DB25 Male Extension Cable.
- **DB25 Female (RS-530) to DB9 Male (RS-422) Cable (Part Number CA175)** 
	- − 10" cable converts any DB25 Male RS-530 Async Adapter to the Sealevel RS-422 DB9 Male pinout. Useful in situations where cabling is already in place for the Sealevel DB9 implementation of RS-422.
- **DB25 Female to DB37 Male Cable (Part Number CA107)** 
	- − 10" DB25 Female (RS-530) to DB37 Male (RS-449 DTE) Cable. RS-530 was designed to replace the bulky DB37 RS-449 connector. The CA107 cable allows any Sealevel RS-530 adapter to be used in an RS-449 application.
- **Terminal Block Kit (Part Number KT104)** 
	- − The TB04-KT ships with a terminal block, a 6" piece of slotted Snap Track, two DIN-rail mounting clips, and a CA104 cable. The TB04- KT terminal block can be used to break out serial and digital DB25 connectors to 25 screw terminals.

**© Sealevel Systems, Inc.** - 2 - ULTRA 530.LPCI User Manual

#### **RS-485 Enable Modes**

RS-485 is ideal for multi-drop or network environments. RS-485 requires a tri-state driver that will allow the electrical presence of the driver to be removed from the line. The driver is in a tri-state or high impedance condition when this occurs. Only one driver may be active at a time and the other driver(s) must be tri-stated. The output modem control signal Request To Send (RTS) is typically used to control the state of the driver. Some communication software packages refer to RS-485 as RTS enable or RTS block mode transfer.

One of the unique features of the ULTRA 530.LPCI is the ability to be RS-485 compatible without the need for special software or drivers. This ability is especially useful in Windows, Windows NT, and OS/2 environments where the lower level I/O control is abstracted from the application program. This ability means that the user can effectively use the ULTRA 530.LPCI in a RS-485 application with existing (i.e. standard RS-232) software drivers.

Header E5 is used to control the RS-485 mode functions for the driver circuit. The selections are:

'Auto' enable (silk-screen 'AT'). The 'Auto' enable feature automatically enables/disables the RS-485 interface via on board circuitry.

'RTS' enable (silk-screen 'RT') The 'RTS' mode uses the 'RTS' modem control signal to enable the RS-485 interface and provides backward compatibility with existing software products.

'DTR' enable (silk-screen 'DT') The 'DTR' mode uses the 'DTR' modem control signal to enable the RS-485 interface, provides backward compatibility with existing software products and with the Oxford Semiconductor 16C950 RS-485 enable feature

'Output One' enable (silk-screen 'OP') This mode uses the 'OP1' control signal to enable the RS-485 interface and provides backward compatibility with existing software products and with the Exar 16C850 RS-485 enable feature

 'No Echo' (silk-screen 'NE') of E5 is used to control the RS-485 enable/disable functions for the receiver circuit and determine the state of the RS-422/485 driver.

The RS-485 'Echo' is the result of connecting the receiver inputs to the transmitter outputs. Every time a character is transmitted; it is also received. This can be beneficial if the software can handle echoing (i.e. using received characters to throttle the transmitter) or it can confuse the system if the software does not. To select the 'No Echo' mode select silk-screen position 'NE'.

#### **RS-485 Mode Examples (Header E5)**

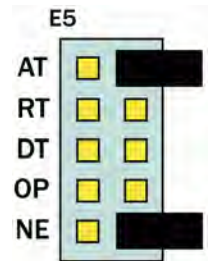

**Figure 1- Header E5, RS-422** 

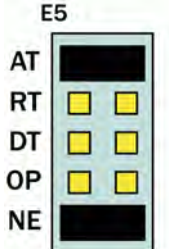

**Figure 2 – Header E5, RS-485 'Auto' Enabled, with 'No Echo'** 

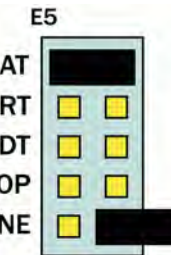

**Figure 3 - Header E5, RS-485 'Auto' Enabled, with 'Echo'** 

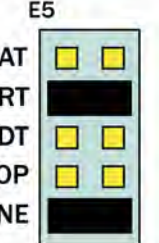

**Figure 4 - Header E5, RS-485 'RTS' Enabled, with 'No Echo'** 

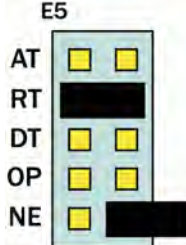

**Figure 5 – Header E5, RS-485 'RTS' Enabled, with 'Echo'** 

**© Sealevel Systems, Inc.** - 4 - ULTRA 530.LPCI User Manual

| E5 |  |
|----|--|
| AT |  |
| RT |  |
| DT |  |
| o  |  |
| NE |  |

**Figure 6 – Header E5, RS-485 'DTR' Enabled, with No Echo** 

#### **Address and IRQ selection**

The ULTRA 530.LPCI is automatically assigned I/O addresses and IRQs by your motherboard BIOS. Only the I/O address may be modified by the user.

Adding or removing other hardware may change the assignment of I/O addresses and IRQs.

#### **Line Termination**

Typically, each end of the RS-485 bus must have line-terminating resistors (RS-422 terminates at the receive end only). A 120-ohm resistor is across each RS-422/485 data input in addition to a 1K-ohm pull-up/pull-down combination that biases the receiver inputs. Header E4 allows customization of this interface to specific requirements. Each jumper position corresponds to a specific portion of the interface. If multiple ULTRA 530.LPCI adapters are configured in an RS-485 network, only the boards on each end should have jumpers T, P & P ON. Refer to the following table for each position's operation:

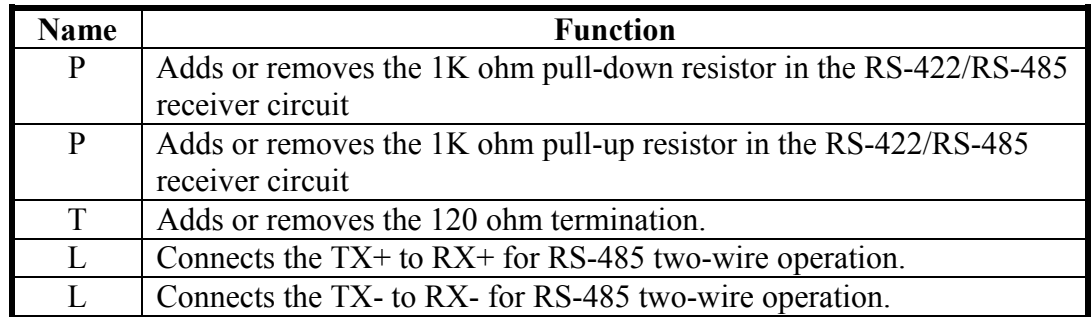

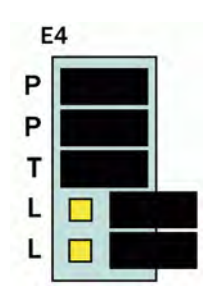

**Figure 7 - Header E4, Line Termination** 

#### **Electrical Interface Selection**

Each port on the ULTRA 530.LPCI has the ability to be used in either RS-232 or RS-422/485. This is selectable via two 24 pin DIP-shunts at E1and E2. Please use the following illustration to aid in the configuration of your electrical interface.

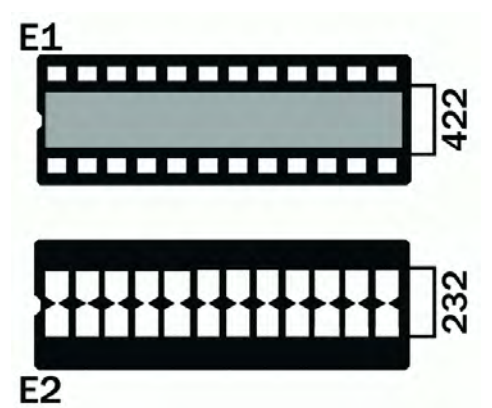

**Figure 8 - Headers E1 & E2, RS-232 Selected** 

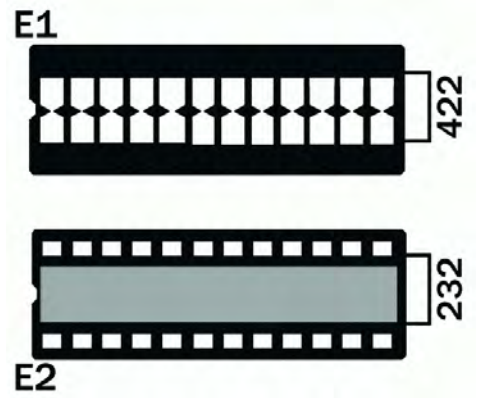

**Figure 9 - Headers E1 & E2, RS-422/485 Selected** 

#### **Clock Modes**

The ULTRA 530.LPCI employs a unique clocking option that allows the end user to select from divide by 8 and divide by 1 clocking modes. These modes are selected at Header E6.

To select the Baud rates commonly associated with COM: ports (i.e. 2400, 4800, 9600, 19.2, … 115.2K Bps ) place the jumper in the divide by 8 mode (silk-screen D8).

![](_page_8_Figure_3.jpeg)

**Figure 10 - Clocking Mode 'Divide By 8'** 

To select the maximum data rate (921.6K bps) place the jumper in the divide by 1 (silk-screen D1) position.

![](_page_8_Figure_6.jpeg)

**Figure 11 - Clocking Mode 'Divide By 1'** 

#### **Baud Rates and Divisors for the 'Div1' mode**

The following table shows some common data rates and the rates you should choose to match them if using the adapter in the 'Div1' mode.

![](_page_9_Picture_119.jpeg)

If your communications package allows the use of Baud rate divisors, choose the appropriate divisor from the following table:

![](_page_9_Picture_120.jpeg)

#### **Isochronous Clocking Jumpers**

The Oxford Semiconductor 16C950 allows for the reception of both transmit and receive clocks for isochronous communications (for a discussion on isochronous clocking refer to the Technical Description section). The header that provides the selection of either a modem control signal or the clock option is header E3.

| <b>TXC</b>  | RI         |
|-------------|------------|
| <b>RXC</b>  | <b>DSR</b> |
| <b>TSET</b> | <b>DTR</b> |

**Figure 12 - Header E3, Clocking and Modem control signal selection** 

#### **Windows 98/ME/2000/XP Installation**

- 1. Start Windows.
- 2. Insert the Sealevel Systems CD in to your CD drive.
- 3. If 'Auto-Start' is enabled for this drive the software will automatically launch. Otherwise, point your browser to the 'Index.htm' on the root directory of the CD
- 4. Select 'Install Software'.
- 5. Select the Part Number for your adapter from the listing.
- 6. Select 'Windows 98/ME/2000/XP'. The setup file will automatically detect the operating environment and install the proper components. Next (depending on your browser) select the 'Run this program from its current location' or 'Open' option. Follow the information presented on the screens that follow.
- 7. A screen may appear with the declaration: "The publisher cannot be determined due to the problems below: Authenticode signature not found." Please select the 'Yes' button and proceed with the installation. This declaration simply means that the Operating System is not aware of the driver being loaded. It will not cause any harm to your system.
- 8. During setup the user may specify installation directories and other preferred configurations. This program also adds entries to the system registry that are necessary for specifying the operating parameters for each driver. An uninstall option is also included to remove all registry/INI file entries from the system.

Windows NT Card Installation: After accomplishing the above steps, bring up the Control Panel and double-click on the SeaIO Devices icon. To install a new card, click "Add Port". Repeat this procedure for as many SeaIO cards as you wish to install.

**© Sealevel Systems, Inc.** - 9 - ULTRA 530.LPCI User Manual

#### **Linux Installation**

**Note:** You MUST have "root" privileges to install the software and drivers.

- 1. Login as "root".
- 2. Mount the CDROM by typing:

mount -t iso4860 /dev/hdc /cdrom

**Note:** Your cdrom may not be /dev/hdc it could be /dev/hda, /dev/hdb, /dev/hdd, or if you have a SCSI drive /dev/sda, /dev/sdb, /dev/sdc, etc. You may mount the CDROM to any location, the /cdrom is just a common example.

3. Next change to the directory where you mounted the CDROM:

Ex. cd /cdrom/software/SeaIO/Other/linux

**Note:** The syntax is case sensitive.

4. Copy seaio .tar.gz to your home directory by typing:

cp seaio .tar.gz  $\sim$ 

5. Change to your home directory by typing:

cd

6. Unmount the drive and then Unzip and Untar the drivers and software by typing:

umount /cdrom

tar -xvzf seaio .tar.gz

7. Change to the SeaIO directory by typing:

cd SeaIO

8. Now compile and prepare the drivers for use:

make install

- 9. With the system off and unplugged, install your SeaIO PCI card.
- 10. Plug system back in and boot Linux.

Login as "root".

11. Load the driver by typing:

SeaIO -load

The driver has enabled the card and is ready to use, and you now have the option to run a test utility on it. Skip to section "Using the test software" if you wish to do so at this time.

To set up Linux to automatically load the driver; refer to a Linux manual concerning your specific distribution for help.

## **Physical Installation**

The adapter can be installed in any 5V PCI expansion slot.

**Do not install the Adapter in the machine until the software has been fully installed.** 

- **1. Turn off PC power. Disconnect the power cord.**
- 2. Remove the PC case cover.
- 3. Locate an available 5V PCI slot and remove the blank metal slot cover.
- 4. Gently insert the PCI adapter into the slot. Make sure that the adapter is seated properly.
- 5. After the adapter has been installed, the cables should be routed thru the opening in the bracket. This bracket also features a strain relief function that should be used to prevent un-expected cable removal.
- 6. Replace the screw you removed for the blank and use it to secure the adapter into the slot. (This is required to ensure FCC Part 15 compliance.)
- 7. Replace the cover.
- 8. Connect the power cord

The ULTRA 530.LPCI is now ready for use.

**<sup>©</sup> Sealevel Systems, Inc.** - 11 - ULTRA 530.LPCI User Manual

### **Technical Description**

The Sealevel Systems ULTRA 530.LPCI provides a PCI interface adapter with an additional asynchronous serial port providing a versatile interface, field selectable as RS-232 for modems, printers and plotters, as well as RS-422/485/530 for industrial automation and control applications.

The ULTRA 530.LPCI utilizes the 16850 UART. This chip features programmable baud rates, data format, interrupt control and a 128-byte input and output FIFO. The ULTRA 530.LPCI also supports the Oxford Semiconductor 16C950. This chip features the same FIFO, and automatic RS-485 driver enable capabilities as the 16C850 and the ability to receive a clock for isochronous communications.

#### **Isochronous Communications**

*Webster's New Collegiate Dictionary* defines *synchronous* as "recurring or operating at exactly the same period." The majority of the serial buses in use today operate *asynchronously*, that is, "not synchronous" or more literally, not clocked. The same dictionary defines *isochronous* as "uniform in time; having equal duration; and recurring at regular intervals." In this implementation of serial communications, isochronous is defined as asynchronous framing (i.e. start, stop and parity bits) with the addition of a clock signal. This scheme allows for much higher data rates and the use of digital lines (i.e. ISDN, T1) where a clock is supplied for data multiplexing.

#### **Connector Pin Assignments**

![](_page_13_Picture_141.jpeg)

#### **RS-232 Signals (DB25 Male)**

Note: These assignments meet EIA/TIA/ANSI-232E DTE

Technical Note: Please terminate any control signals that are not going to be used. The most common way to do this is connect RTS to CTS and RI. Also, connect DCD to DTR and DSR. Terminating these pins, if not used, will help insure you get the best performance from your adapter.

![](_page_14_Picture_91.jpeg)

#### **RS-422/485/530 Pin Assignments (DB25 Male)**

**Note:** These assignments meet the EIA/TIA/ANSI-530 DTE specification with the exception of Ring Indicator, which is not specified. It has been included here for compatibility with systems requiring Ring Indicator.

# **Electrical Characteristics**

#### **Features**

- Configurable for RS-232, RS-422, RS-485, or RS-530
- 16C850 buffered UART with 128-byte FIFOs
- $\blacksquare$  Data rates to 460.8K bps
- **MD1** Low Profile and Universal Bus (3.3V and 5V) compatible
- Automatic RS-485 enable/disable

#### **Specifications**

#### **Temperature Range**

- **Operating:**  $0^{\circ}\text{C} 70^{\circ}\text{C}$
- Storage:  $-50^{\circ}\text{C} 105^{\circ}\text{C}$

#### **Power Requirements**

- $+12$ VDC @ 50mA
- $\blacksquare$  -12VDC @ 50mA
- $+5VDC$  @ 480mA

#### **Physical Dimensions**

- $\blacksquare$  PCB Length:  $4.7$ " (12.0 cm)
- $\blacksquare$  PCB Length:  $2.5$ " (6.4 cm, including Gold fingers)

#### **Manufacturing**

All Sealevel Systems Printed Circuit boards are built to UL 94V0 rating and are 100% electrically tested. These printed circuit boards are solder mask over bare copper or solder mask over tin nickel.

### **Appendix A - Troubleshooting**

Following these simple steps can eliminate most common problems.

- 1. **Install software first**. After installing the software then proceed to adding the hardware. This places the required installation files in the correct locations.
- 2. Read this manual thoroughly before attempting to install the adapter in your system.
- 3. Identify all I/O adapters currently installed in your system. This includes your on-board serial ports, controller cards, sound cards etc. The I/O addresses used by these adapters, as well as the IRQ (if any) should be identified.
- 4. Configure your Sealevel Systems adapter so that there is no conflict with currently installed adapters. No two adapters can occupy the same I/O address.
- 5. Make sure the Sealevel Systems adapter is using a unique IRQ. While the Sealevel Systems adapter does allow the sharing of IRQs, many other adapters (i.e. SCSI adapters & on-board serial ports) do not. The IRQ is typically selected by the BIOS or Operating system. Some BIOS setup software will allow changing the IRQ, but others do not. Another method of changing assigned resources is to try changing PCI slots. This will typically cause the BIOS or OS to reassign the resources.
- 6. Make sure the Sealevel Systems adapter is securely installed in a motherboard slot.
- 7. When running DOS or Windows 3.x refer to the supplied Sealevel Software and this User Manual to verify that the Sealevel Systems adapter is configured correctly. This software contains a diagnostic program 'SSD' (D:\software\seacom\Other\DOS\DIAG, where D: = the driver letter of your CDROM drive) will verify if an adapter is configured properly. This diagnostic program is written with the user in mind and is easy to use. You can use D:\software\seacom\Other\DOS\PCI\FindPCI.exe to determine resources that have been assigned to your adapter. Make sure that if available, the 'Use Plug-n-Play" option is turned **'OFF'** in your BIOS. Having this option set to **'ON**' in DOS or Windows 3.x will cause erratic operations.
- 8. For Windows95/98/ME/NT/2000, the diagnostic tool 'WinSSD' is installed in the SeaCOM folder on the Start Menu during the setup process. First find the ports using the Device Manager, then use 'WinSSD' to verify that the ports are functional.
- 9. Remember that a loopback test is not possible with the 'NE' switch turned on.

If these steps do not solve your problem, please call Sealevel Systems' Technical Support, (864) 843-4343. Our technical support is free and available from 8:00AM-5PM Eastern Time Monday through Friday. For email support contact [mailto:support@sealevel.com.](mailto:support@sealevel.com) 

### **Appendix B - How To Get Assistance**

Begin by reading through the Trouble Shooting Guide in Appendix A. If assistance is still needed please see below.

When calling for technical assistance, please have your user manual and current adapter settings. If possible, please have the adapter installed in a computer ready to run diagnostics.

Sealevel Systems provides an FAQ section on its web site. Please refer to this to answer many common questions. This section can be found at <http://www.sealevel.com/faq.asp>

Sealevel Systems maintains a Home page on the Internet. Our home page address is [http://www.sealevel.com.](http://www.sealevel.com) The latest software updates, and newest manuals are available via our FTP site that can be accessed from our home page.

Technical support is available Monday to Friday from 8:00 a.m. to 5:00 p.m. eastern time. Technical support can be reached at (864) 843-4343.

#### **RETURN AUTHORIZATION MUST BE OBTAINED FROM SEALEVEL SYSTEMS BEFORE RETURNED MERCHANDISE WILL BE ACCEPTED. AUTHORIZATION CAN BE OBTAINED BY CALLING SEALEVEL SYSTEMS AND REQUESTING A RETURN MERCHANDISE AUTHORIZATION (RMA) NUMBER.**

### **Appendix C – Electrical Interface**

#### **RS-232**

Quite possibly the most widely used communication standard is RS-232. This implementation has been defined and revised several times and is often referred to as RS-232 or EIA/TIA-232. The IBM PC computer defined the RS-232 port on a 9 pin D sub connector and subsequently the EIA/TIA approved this implementation as the EIA/TIA-574 standard. This standard is defined as the *9-Position Non-Synchronous Interface between Data Terminal Equipment and Data Circuit-Terminating Equipment Employing Serial Binary Data Interchange*. Both implementations are in wide spread use and will be referred to as RS-232 in this document. RS-232 is capable of operating at data rates up to 20 Kbps at distances less than 50 ft. The absolute maximum data rate may vary due to line conditions and cable lengths. RS-232 is a single ended or unbalanced interface, meaning that a single electrical signal is compared to a common signal (ground) to determine binary logic states. The RS-232 and the EIA/TIA-574 specification define two types of interface circuits, Data Terminal Equipment (DTE) and Data Circuit-Terminating Equipment (DCE). The ULTRA 530.LPCI is a DTE device.

#### **RS-422**

The RS-422 specification defines the electrical characteristics of balanced voltage digital interface circuits. RS-422 is a differential interface that defines voltage levels and driver/receiver electrical specifications. On a differential interface, logic levels are defined by the difference in voltage between a pair of outputs or inputs. In contrast, a single ended interface, for example RS-232, defines the logic levels as the difference in voltage between a single signal and a common ground connection. Differential interfaces are typically more immune to noise or voltage spikes that may occur on the communication lines. Differential interfaces also have greater drive capabilities that allow for longer cable lengths. RS-422 is rated up to 10 Megabits per second and can have cabling 4000 feet long. RS-422 also defines driver and receiver electrical characteristics that will allow 1 driver and up to 32 receivers on the line at once. RS-422 signal levels range from 0 to +5 volts. RS-422 does not define a physical connector.

#### **RS-485**

RS-485 is backwardly compatible with RS-422; however, it is optimized for partyline or multi-drop applications. The output of the RS-422/485 driver is capable of being Active (enabled) or Tri-State (disabled). This capability allows multiple ports to be connected in a multi-drop bus and selectively polled. RS-485 allows cable lengths up to 4000 feet and data rates up to 10 Megabits per second. The signal levels for RS-485 are the same as those defined by RS-422. RS-485 has electrical characteristics that allow for 32 drivers and 32 receivers to be connected to one line. This interface is ideal for multi-drop or network environments. RS-485 tri-state driver (not dual-state) will allow the electrical presence of the driver to be removed from the line. Only one driver may be active at a time and the other driver(s) must be tri-stated. RS-485 can be cabled in two ways, two wire and four wire mode. Two wire mode does not allow for full duplex communication, and requires that data be transferred in only one direction at a time. For half-duplex operation, the two transmit pins should be connected to the two receive pins  $(Tx + to Rx + and Tx - to Rx)$ . Four wire mode allows full duplex data transfers. RS-485 does not define a connector pin-out or a set of modem control signals. RS-485 does not define a physical connector.

#### **RS-530**

RS-530 (a.k.a. EIA-530) compatibility means that RS-422 signal levels are met, and the pin-out for the DB-25 connector is specified. The EIA (Electronic Industry Association) created the RS-530 specification to detail the pin-out, and define a full set of modem control signals that can be used for regulating flow control and line status. The RS-530 specification defines two types of interface circuits, Data Terminal Equipment (DTE) and Data Circuit-Terminating Equipment (DCE). The Sealevel Systems adapter is a DTE interface.

## **Appendix D – Asynchronous Communications**

Serial data communications implies that individual bits of a character are transmitted consecutively to a receiver that assembles the bits back into a character. Data rate, error checking, handshaking, and character framing (start/stop bits) are pre-defined and must correspond at both the transmitting and receiving ends.

Asynchronous communications is the standard means of serial data communication for PC compatibles and PS/2 computers. The original PC was equipped with a communication or COM: port that was designed around an 8250 Universal Asynchronous Receiver Transmitter (UART). This device allows asynchronous serial data to be transferred through a simple and straightforward programming interface. A start bit, followed by a pre-defined number of data bits (5, 6, 7, or 8) defines character boundaries for asynchronous communications. The end of the character is defined by the transmission of a pre-defined number of stop bits (usually 1, 1.5 or 2). An extra bit used for error detection is often appended before the stop bits.

![](_page_19_Figure_3.jpeg)

This special bit is called the parity bit. Parity is a simple method of determining if a data bit has been lost or corrupted during transmission. There are several methods for implementing a parity check to guard against data corruption. Common methods are called (E)ven Parity or (O)dd Parity. Sometimes parity is not used to detect errors on the data stream. This is refereed to as (N)o parity. Because each bit in asynchronous communications is sent consecutively, it is easy to generalize asynchronous communications by stating that each character is wrapped (framed) by pre-defined bits to mark the beginning and end of the serial transmission of the character. The data rate and communication parameters for asynchronous communications have to be the same at both the transmitting and receiving ends. The communication parameters are baud rate, parity, number of data bits per character, and stop bits (i.e. 9600, N, 8, 1).

### **Appendix E – Silk Screen – 7106 PCB**

![](_page_20_Figure_1.jpeg)

**© Sealevel Systems, Inc.** - 19 - ULTRA 530.LPCI User Manual

# **Appendix F - Compliance Notices**

#### **Federal Communications Commission Statement**

FCC - This equipment has been tested and found to comply with the limits for Class A digital device, pursuant to Part 15 of the FCC Rules. These limits are designed to provide reasonable protection against harmful interference when the equipment is operated in a commercial environment. This equipment generates, uses, and can radiate radio frequency energy and, if not installed and used in accordance with the instruction manual, may cause harmful interference to radio communications. Operation of this equipment in a residential area is likely to cause harmful interference in such case the user will be required to correct the interference at the users expense.

#### **EMC Directive Statement**

![](_page_21_Picture_4.jpeg)

Products bearing the CE Label fulfill the requirements of the EMC directive (89/336/EEC) and of the low-voltage directive (73/23/EEC) issued by the European Commission.

To obey these directives, the following European standards must be met:

**EN55022 Class A** - "Limits and methods of measurement of radio interference characteristics of information technology equipment"

**EN55024** – "Information technology equipment Immunity characteristics Limits and methods of measurement".

**EN60950 (IEC950)** - "Safety of information technology equipment, including electrical business equipment"

**Warning** 

**This is a Class A Product. In a domestic environment, this product may cause radio interference in which case the user may be required to take adequate measures to prevent or correct the interference.** 

Always use cabling provided with this product if possible. If no cable is provided or if an alternate cable is required, use high quality shielded cabling to maintain compliance with FCC/EMC directives.

**© Sealevel Systems, Inc.** - 20 - ULTRA 530.LPCI User Manual

### **Warranty**

![](_page_22_Picture_1.jpeg)

Sealevel's commitment to providing the best I/O solutions is reflected in the Lifetime Warranty that is standard on all Sealevel manufactured products. We are able to offer this warranty due to our control of manufacturing quality and the historically high reliability of our products in the field. Sealevel products are designed and manufactured at its Liberty, South Carolina facility, allowing direct control over product development, production, burn-in and testing.

Sealevel Systems, Inc. (hereafter "Sealevel") warrants that the Product shall conform to and perform in accordance with published technical specifications and shall be free of defects in materials and workmanship for life. In the event of failure, Sealevel will repair or replace the product at Sealevel's sole discretion. Failures resulting from misapplication or misuse of the Product, failure to adhere to any specifications or instructions, or failure resulting from neglect or abuse are not covered under this warranty.

Warranty service is obtained by delivering the Product to Sealevel and providing proof of purchase. **Return authorization must be obtained from Sealevel Systems before returned merchandise will be accepted. Authorization is obtained by calling Sealevel Systems and requesting a Return Merchandise Authorization (RMA) number.** The Customer agrees to insure the Product or assume the risk of loss or damage in transit, to prepay shipping charges to Sealevel, and to use the original shipping container or equivalent. Warranty is valid only for original purchaser and is not transferable.

Sealevel Systems assumes no liability for any damages, lost profits, lost savings or any other incidental or consequential damage resulting from the use, misuse of, or inability to use this product. Sealevel Systems will not be liable for any claim made by any other related party.

This warranty applies to Sealevel manufactured Product. Product purchased through Sealevel but manufactured by a third party will retain the original manufacturer's warranty.

**Sealevel Systems, Incorporated 2779 Greenville Highway P.O. Box 830 Liberty, SC 24857 USA (864) 843-4343 FAX: (864) 843-3067 [www.sealevel.com](http://www.sealevel.com)  email: [support@sealevel.com](mailto:support@sealevel.com)** 

Technical Support is available Monday - Friday from 8 a.m. to 5 p.m. Eastern time

#### **Trademarks**

Sealevel Systems, Incorporated acknowledges that all trademarks referenced in this manual are the service mark, trademark, or registered trademark of the respective company.